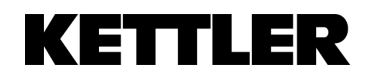

## **RISPOR**

### **Running Guide Alpha Run - Deutsch**

- Laufband starten
- Neuer Benutzer erstellen
	- o Mit Start bestätigen

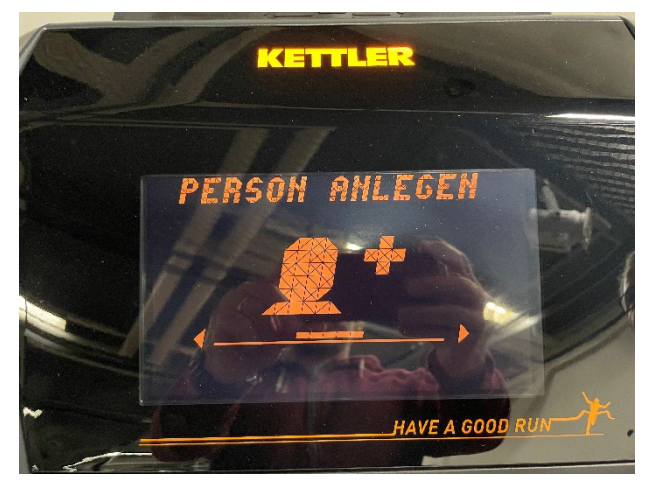

- Namen eingeben
	- o Buchstaben können mit den Pfeiltasten nach rechts und links ausgewählt werden.
	- o Nach jedem Buchstaben mit Start bestätigen.
	- o Wenn der Name fertig eingegeben wurde, dies mit «Start» bestätigen.

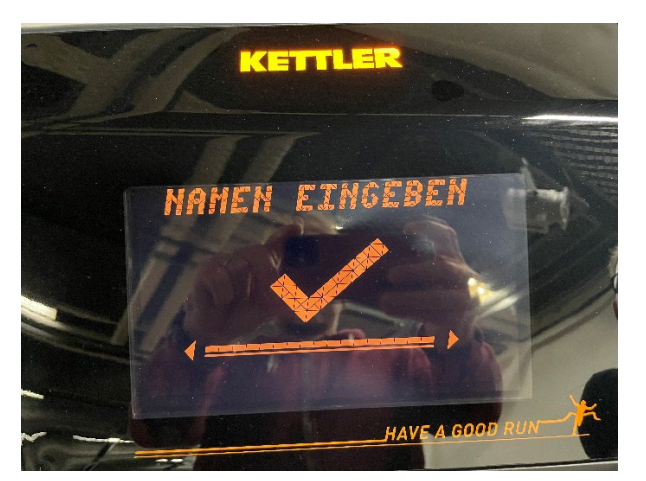

- Alter erfassen
	- o Mit rechter und linker Pfeiltaste kann das Alter verändert werden.
	- o Wenn das Alter eingegeben wurde, dies mit «Start» bestätigen.
- «Nutzer Angelegt» Bestätigung leuchtet auf

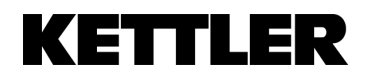

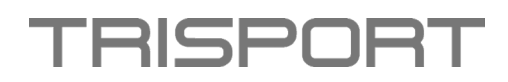

- Nutzer anwählen mit «Start»
- Wählen Sie «Training erstellen» an und bestätigen es mit «Start».

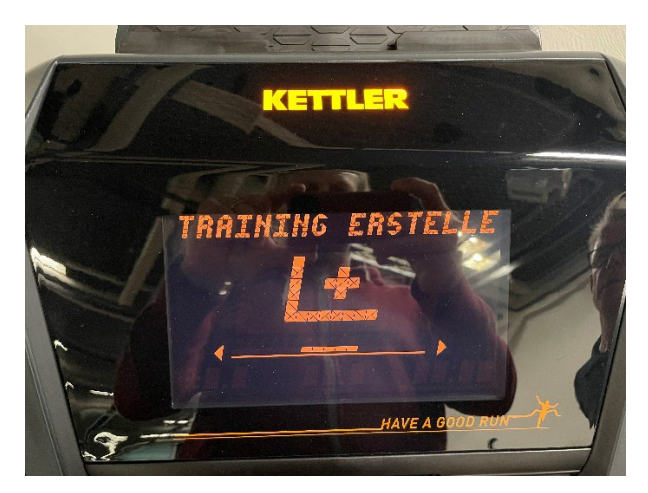

• «Add Time» ist hier, um die gewünschte Laufzeit einzugeben (Bis zu 20 Minuten).

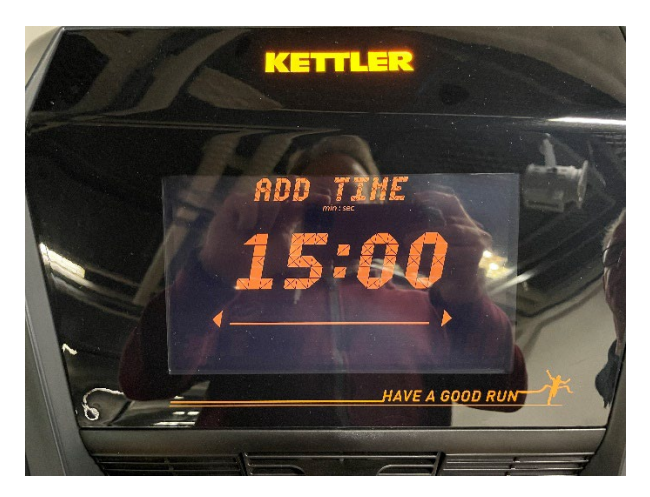

- o Mit linker und rechter Pfeiltaste können die Minuten verändert werden.
- o Mit «Start» gewünschte Zeit bestätigen

**Danach gibt es 2 mögliche Variationen ein Training zu gestalten. Einmal über die Geschwindigkeit, (Use Speed) dort muss man die Höhenverstellung Manuell anpassen oder über die Höhenverstellung, (Use Incline) dort muss man die Geschwindigkeit Manuell anpassen** 

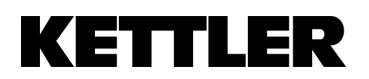

# **RISPOR**

### **Use Speed**

- «Use Speed»
	- o Mit «Start» bestätigen

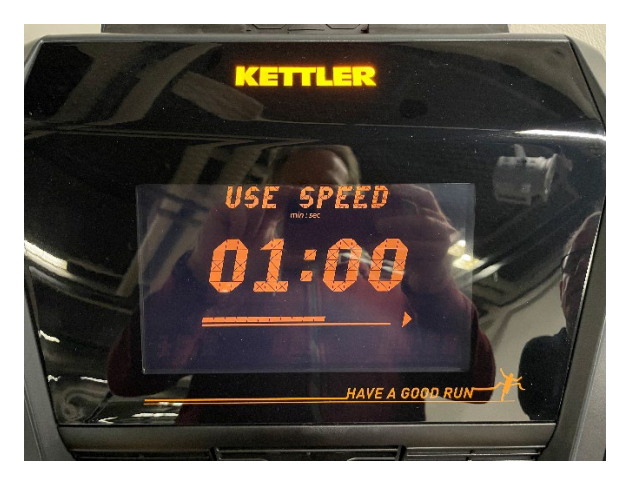

- Bei «Add Profile» kann man Geschwindigkeit für jede Minute des Trainings eingeben.
	- o Geschwindigkeit wird mit den «Speed-Tasten» eingestellt.
	- o Mit den Pfeilen links und rechts kann man zur nächsten/vorherigen Minute wechseln.

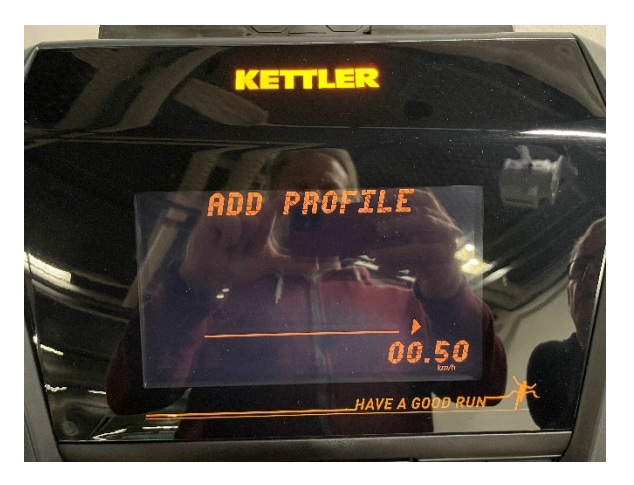

• Sobald das Training fertig programmiert wurde, kann man das Training mit «Start» speichern.

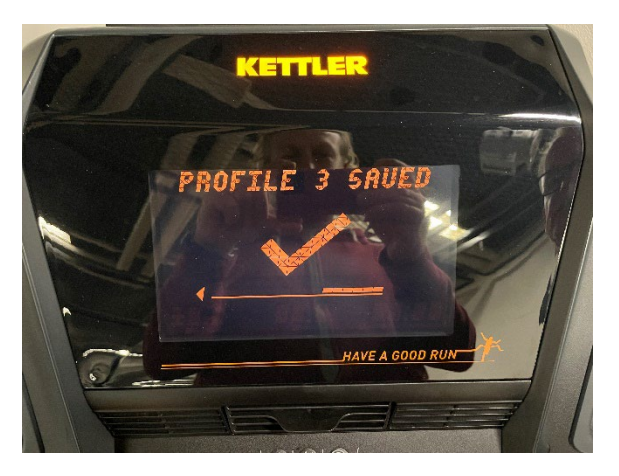

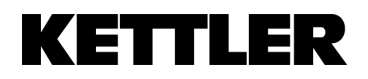

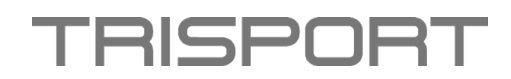

- Danach kann das eigene Programm (Own programs) angewählt werden.
	- o Bestätigen Sie dies mit «Start»

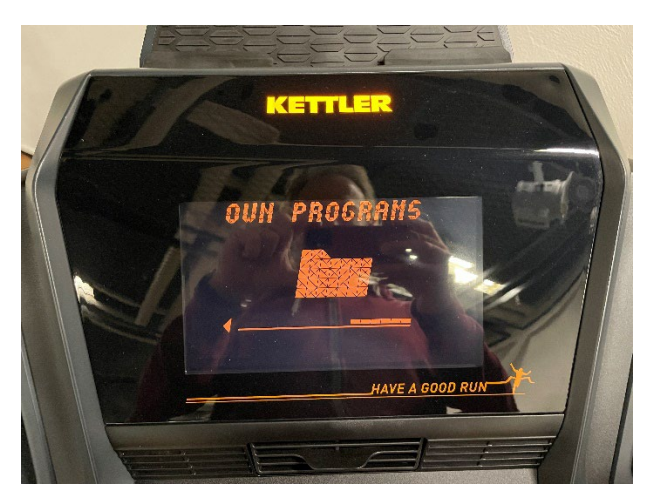

• Danach können Sie das selbst erstellte Training auswählen und mit «Start» beginnen.

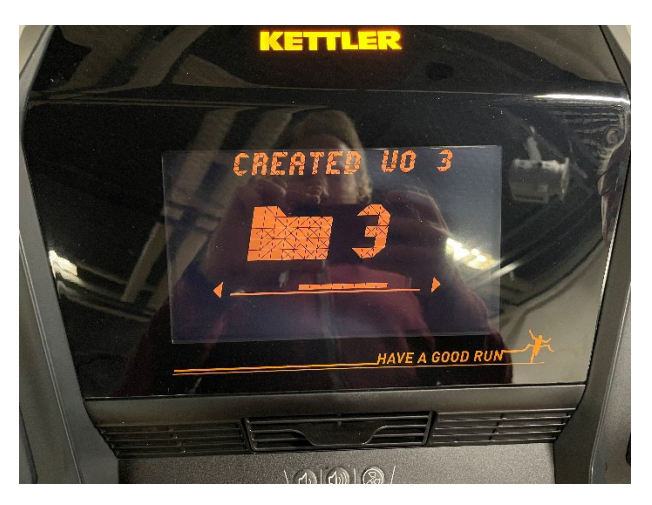

• Wenn das Training startet, sehen Sie die Zeitsegmente auf Ihrem Bildschirm. Jeder einzelne Balken (Zeitsegment) steht für eine Minute des Trainings.

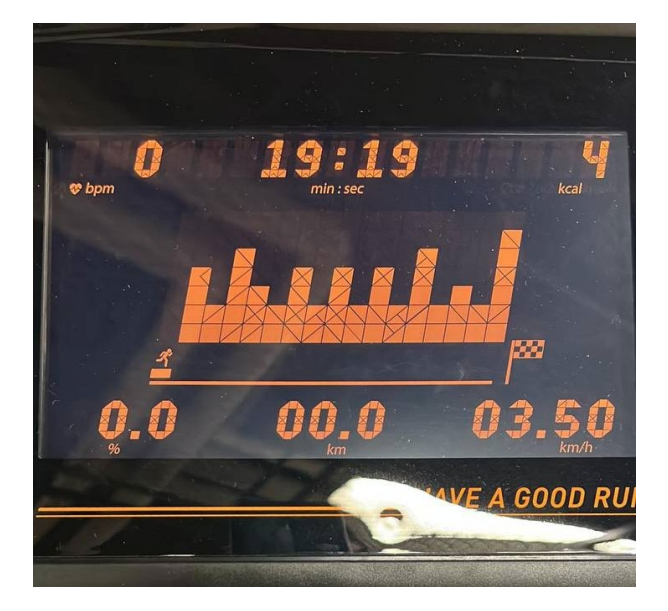

## **KETTLER**

# **RISPOR**

### **Use Incline**

- «Use Incline»
	- o Mit «Start» bestätigen

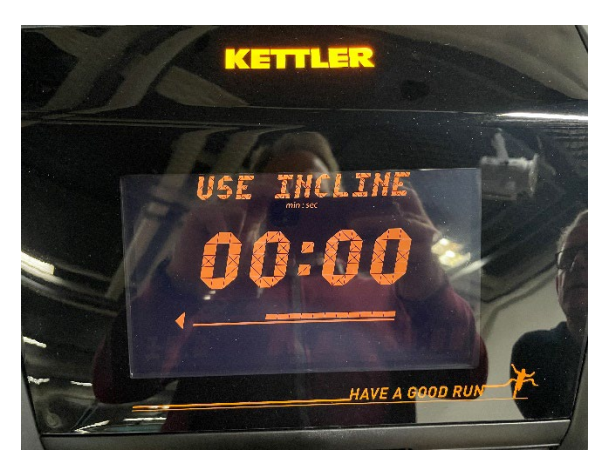

- Bei «Add Profile» kann man die Höhenverstellung für jede Minute des Trainings eingeben.
	- o Höhenverstellung wird mit den «Incline-Tasten» eingestellt.
	- o Mit den Pfeilen links und rechts kann man zur nächsten/vorherigen Minute wechseln.

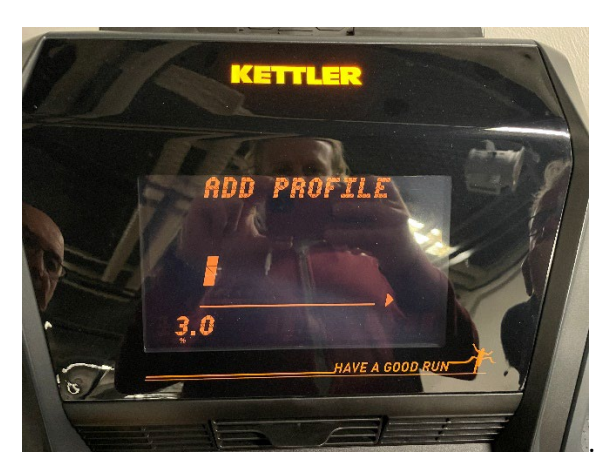

• Sobald das Training fertig programmiert wurde, kann man das Training mit «Start» speichern

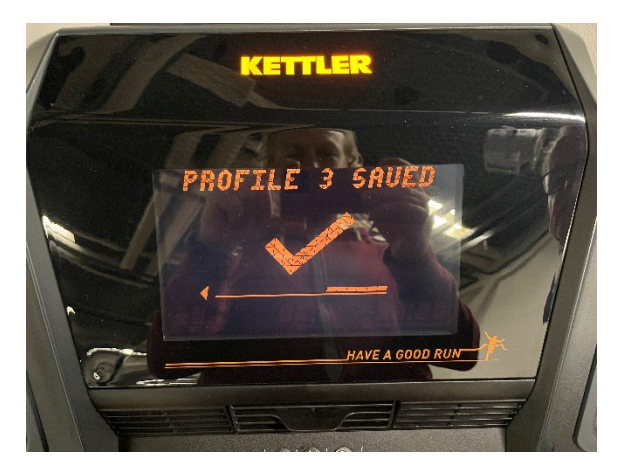

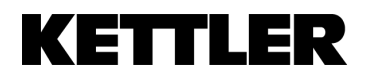

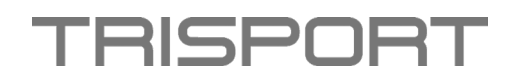

- Danach kann das eigene Programm (Own programs) angewählt werden.
	- o Bestätigen Sie dies mit «Start»

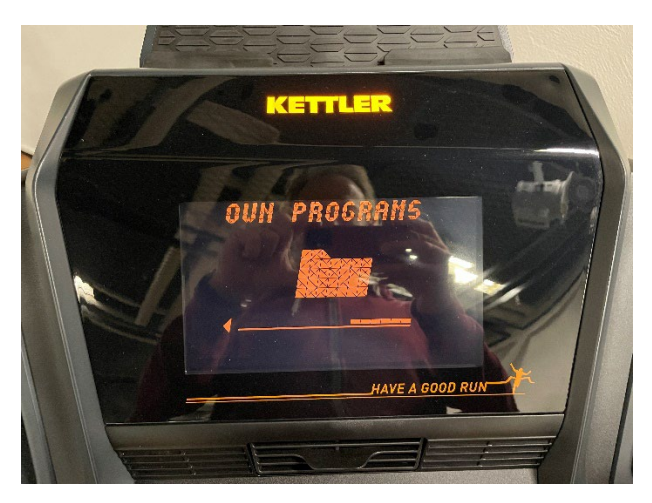

• Danach können Sie das selbst erstellte Training auswählen und mit «Start» beginnen.

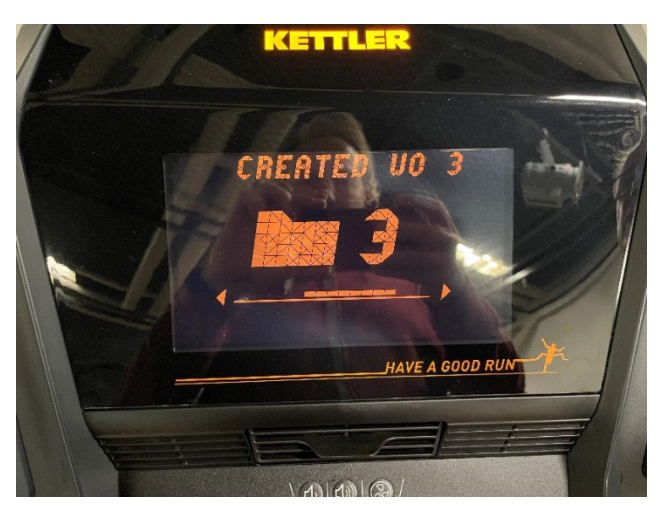

• Wenn das Training startet, sehen Sie die Zeitsegmente auf Ihrem Bildschirm. Jeder einzelne Balken (Zeitsegment) steht für eine Minute des Trainings.

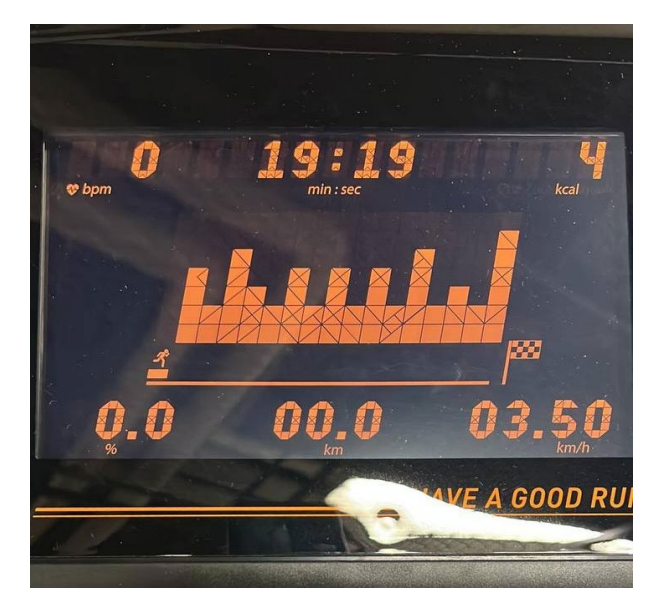

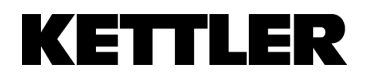

## TRISPOR

## **Running Guide Alpha Run - English**

- Start treadmill
- Create new user
	- o Confirm with Start

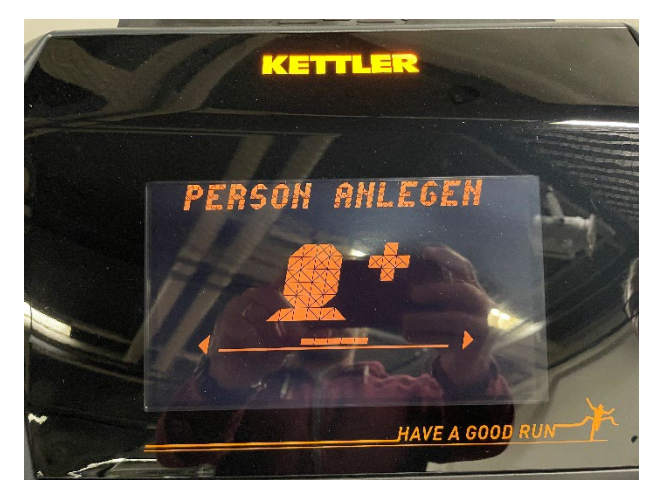

- Enter name
	- o Letters can be selected with the right and left arrow keys
	- o Confirm after each letter with Start
	- o When the name has been entered, confirm with Start.

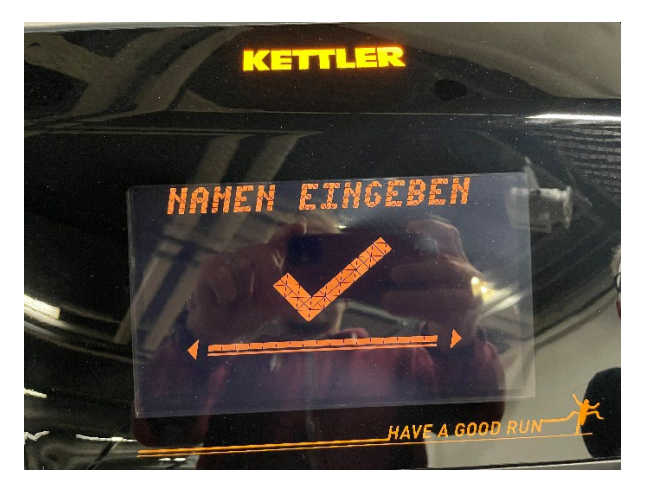

- Enter age
	- o The age can be changed with the right and left arrow keys.
	- o When the age has been entered, confirm with "Start".
- User created" confirmation lights up

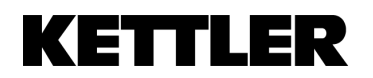

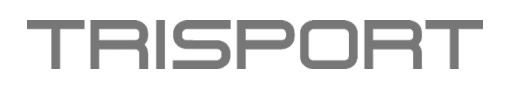

- Select user with "Start
- Select "Create Training" and confirm with "Start".

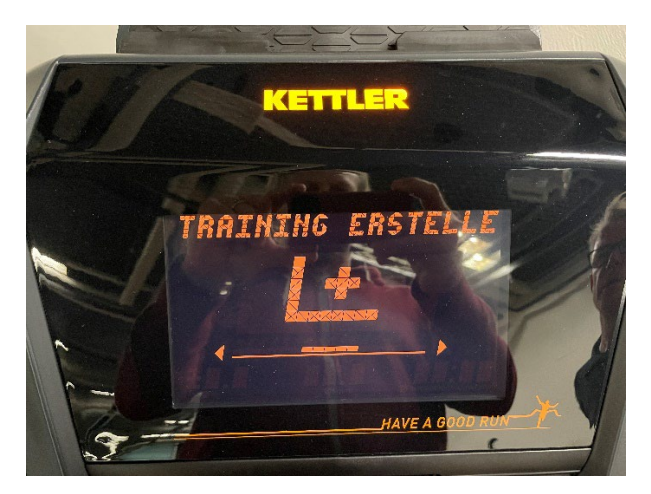

"Add Time" is here to enter the desired running time (up to 20 minutes)

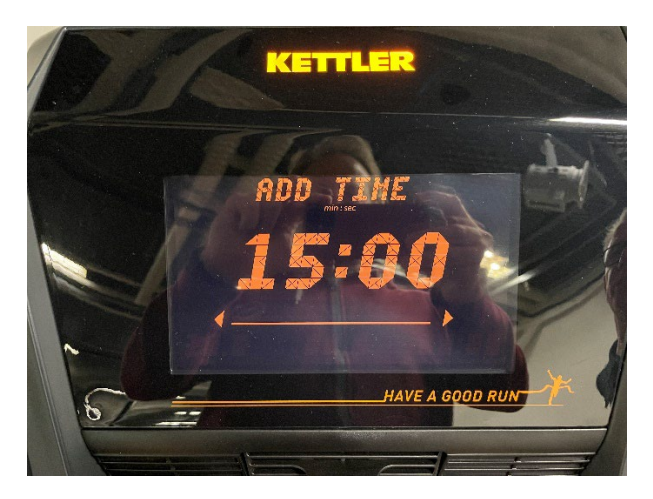

- o Use the left and right arrow keys to change the minutes
- o Confirm the desired time with "Start

**Afterwards there are 2 possible variations to design a training. One is via the speed (Use Speed) where you have to adjust the height adjustment manually or via the height adjustment (Use Incline) where you have to adjust the speed manually.** 

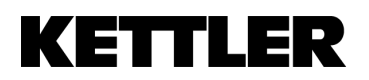

# **TRISPOR**

### **Use Speed**

- Use Speed
	- o Confirm with "Start

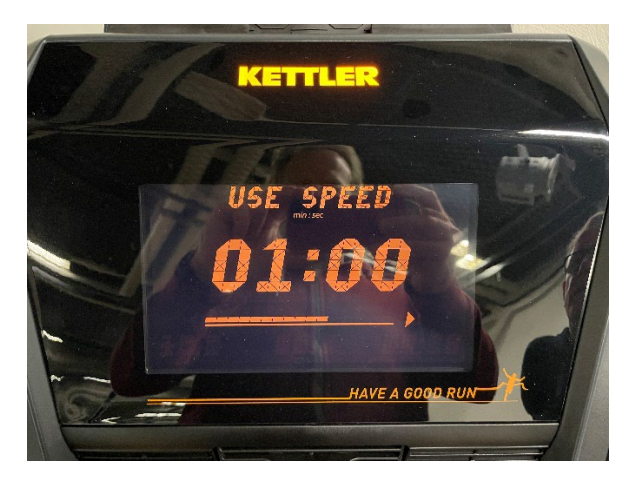

- At "Add Profile" you can enter the speed for each minute of the training.
	- o Speed is set with the "Speed buttons".
	- o You can switch to the next/previous minute with the arrows on the left and right.

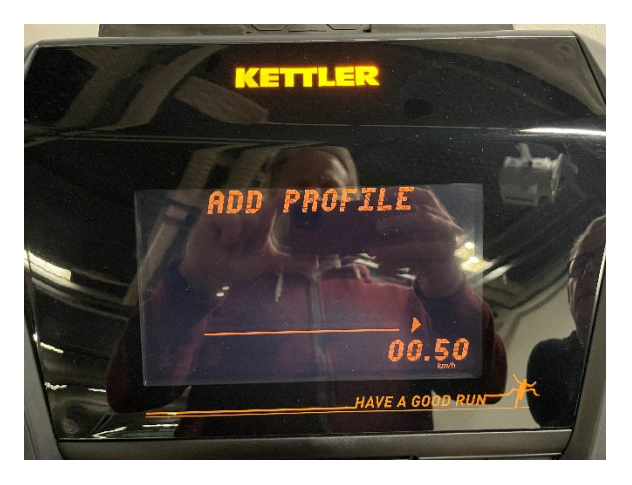

• As soon as the training has been programmed, you can save the training with "Start".

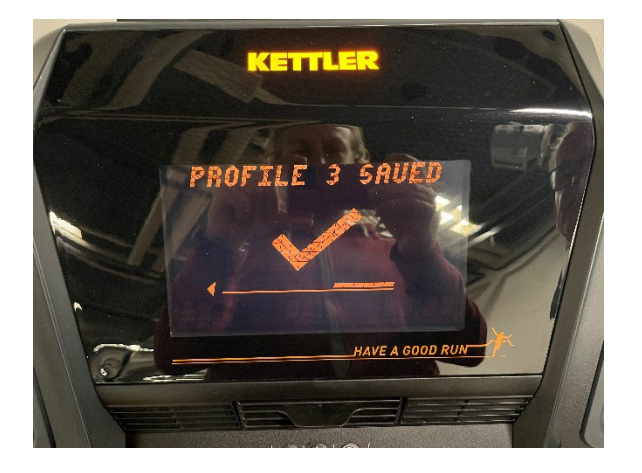

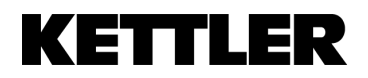

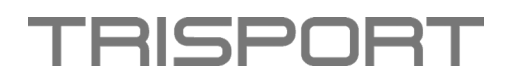

- Then you can select your own program (Own programs)
	- o Confirm this with "Start

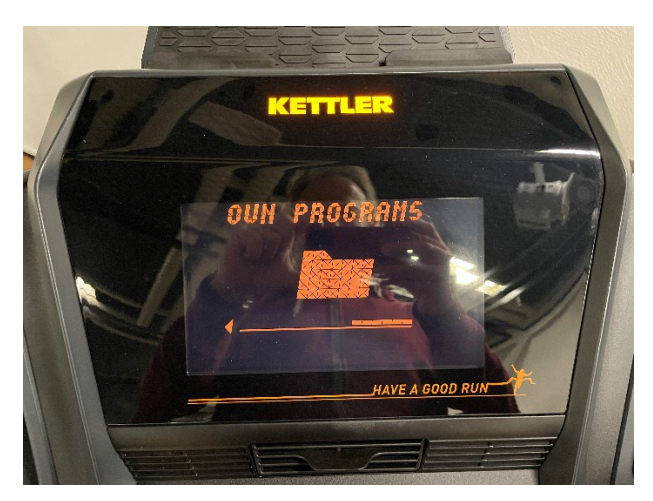

• Afterwards you can select the training you have created yourself and start it with "Start

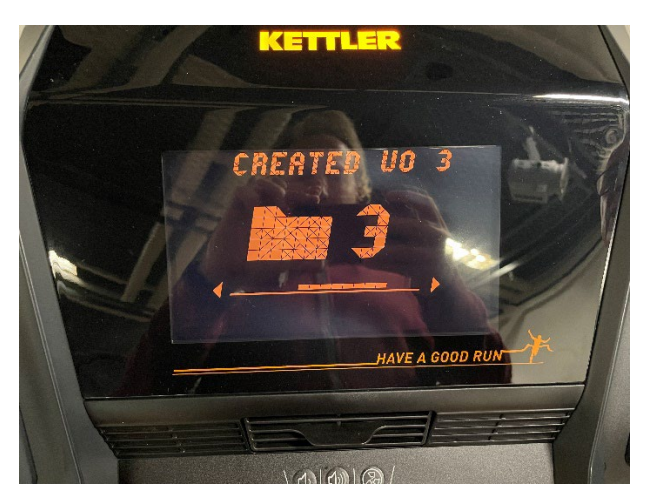

• When the training starts, you will see the time segments on your screen. Each bar (time segment) represents one minute of the training.

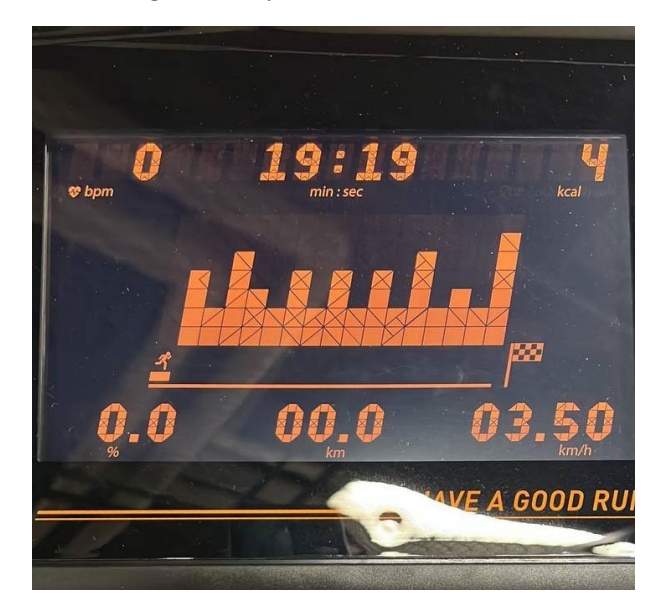

## **KETTLER**

# TRISPOR

### **Use Incline**

- "Use Incline"
	- o Confirm with "Start

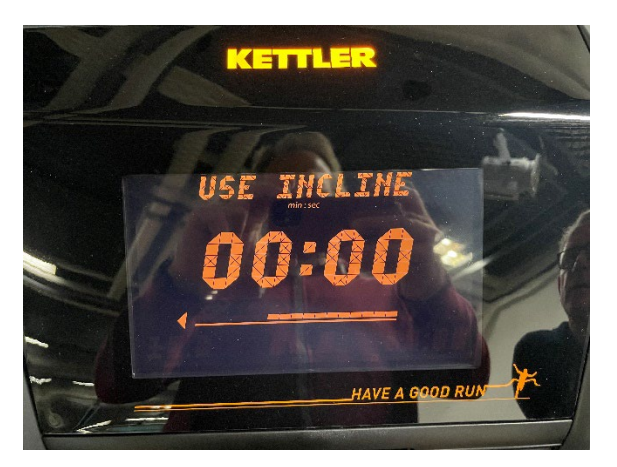

- At "Add Profile" you can enter the height adjustment for each minute of the training.
	- o Height adjustment is set with the "Incline buttons
	- o Use the arrows on the left and right to switch to the next/previous minute.

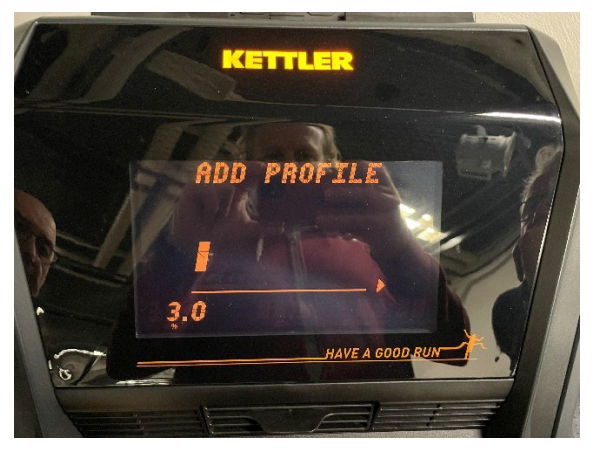

• As soon as the training has been programmed, the training can be saved with "Start".

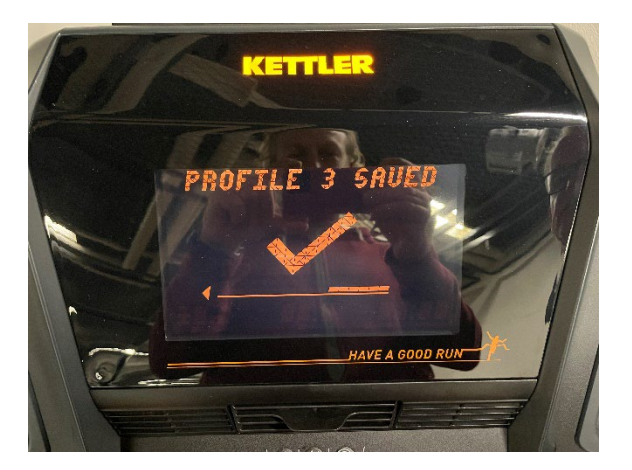

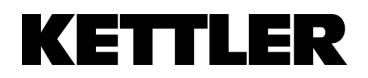

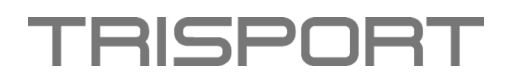

- Then you can select your own program (Own programs)
	- o Confirm this with "Start

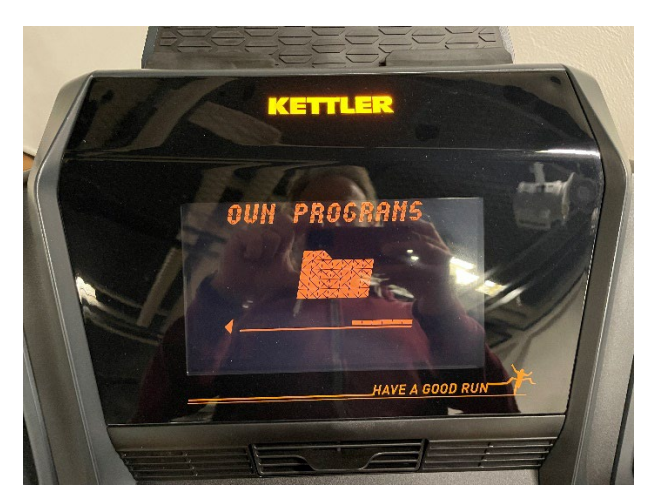

• Afterwards you can select the training you have created yourself and start it with "Start

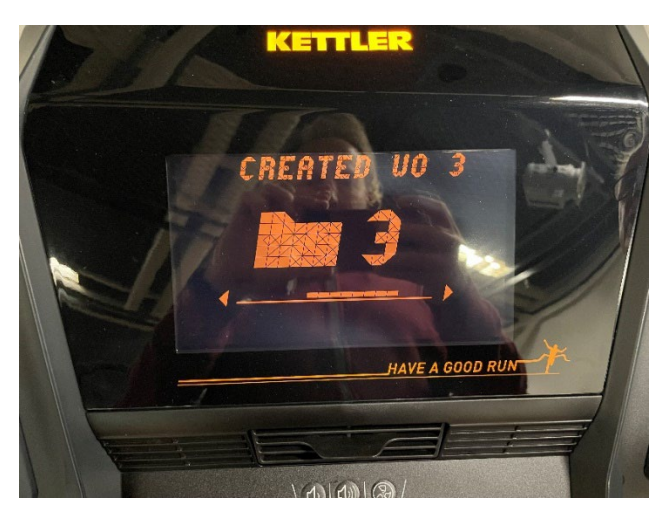

• When the training starts, you will see the time segments on your screen. Each individual bar (time segment) represents one minute of the training.

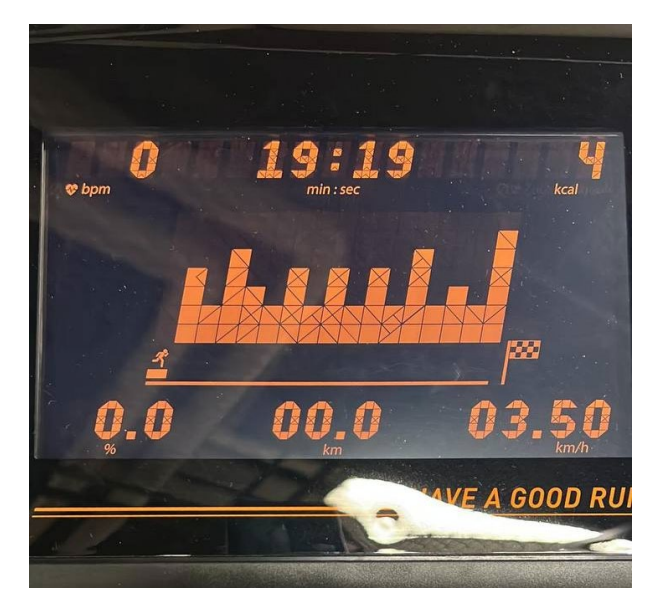

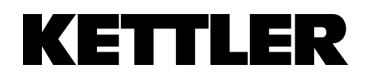

# **RISPOR**

#### **Guide de course Alpha Run - Français**

- Démarrer le tapis de course
- Créer un nouvel utilisateur
	- o Confirmer avec Start

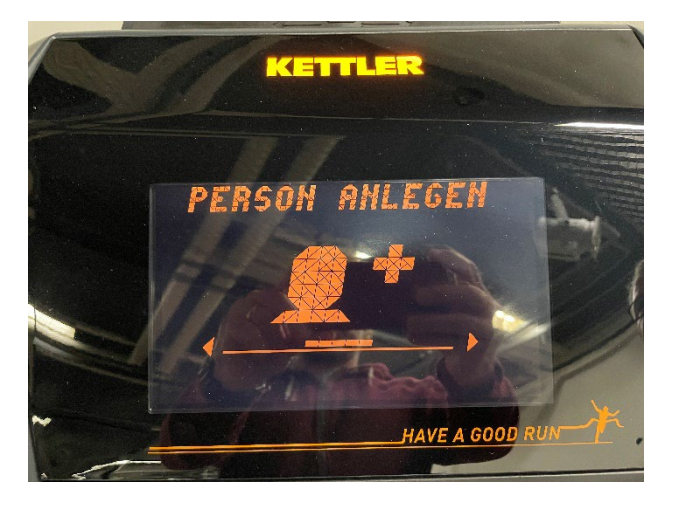

- Saisir le nom
	- o Les lettres peuvent être sélectionnées à l'aide des touches fléchées vers la droite et vers la gauche
	- o Confirmer après chaque lettre avec Start
	- o Lorsque le nom a été saisi, confirmer avec "Start".

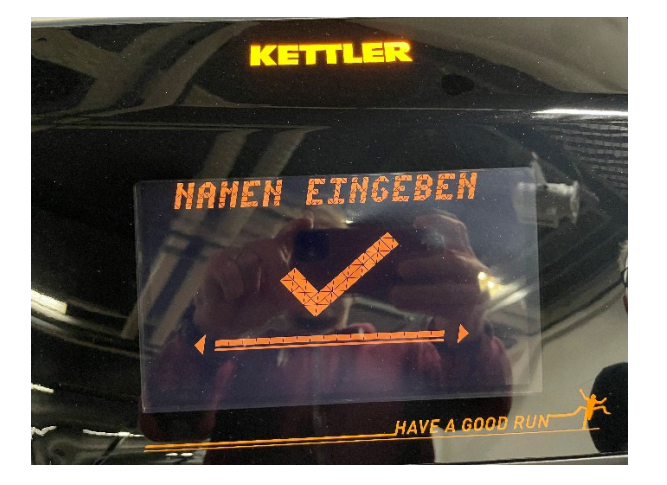

- Saisir l'âge
	- o L'âge peut être modifié à l'aide des touches fléchées droite et gauche.
	- o Une fois l'âge saisi, confirmer avec "Début".
- La confirmation "Utilisateur créé" s'allume.

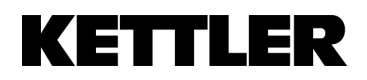

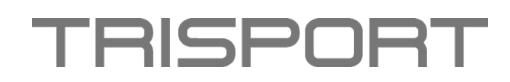

- Sélectionner l'utilisateur avec "Démarrer".
- Sélectionner "Créer un entraînement" et confirmer avec "Start".

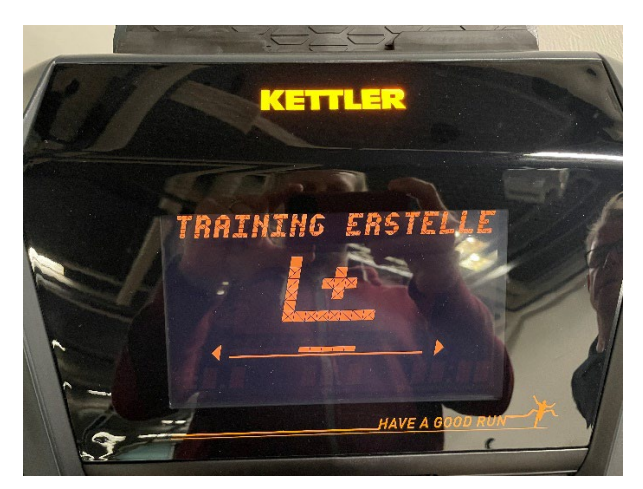

"Add Time" permet d'entrer la durée souhaitée (jusqu'à 20 minutes).

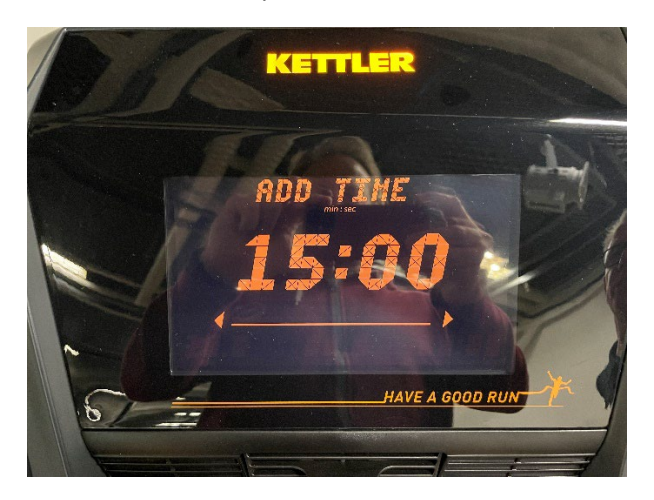

- o Les minutes peuvent être modifiées avec les flèches gauche et droite.
- o Confirmer la durée souhaitée avec "Start".

**Il existe ensuite 2 variations possibles pour organiser un entraînement. Une fois par le biais de la vitesse (Use Speed), il faut alors adapter manuellement le réglage de l'altitude, ou par le biais du réglage de l'altitude (Use Incline), il faut alors adapter manuellement la vitesse.** 

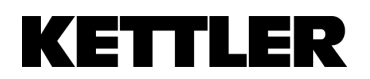

# **TRISPOR**

#### **Use Speed**

• "Use Speed" (utiliser la vitesse) o Confirmer avec "Start".

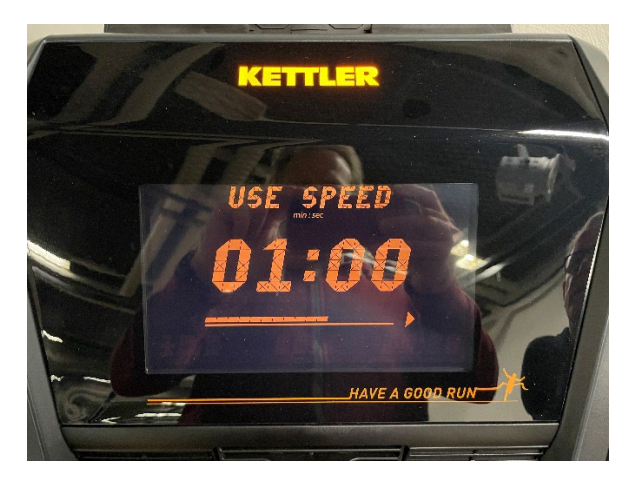

- Dans "Add Profile", on peut entrer la vitesse pour chaque minute de l'entraînement.
	- o La vitesse est réglée à l'aide des "touches Speed".
	- o Les flèches gauche et droite permettent de passer à la minute suivante/précédente.

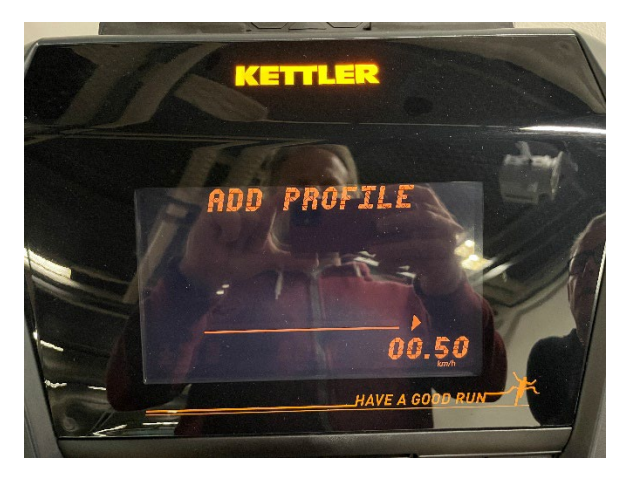

• Dès que l'entraînement a été programmé, on peut l'enregistrer en cliquant sur "Start".

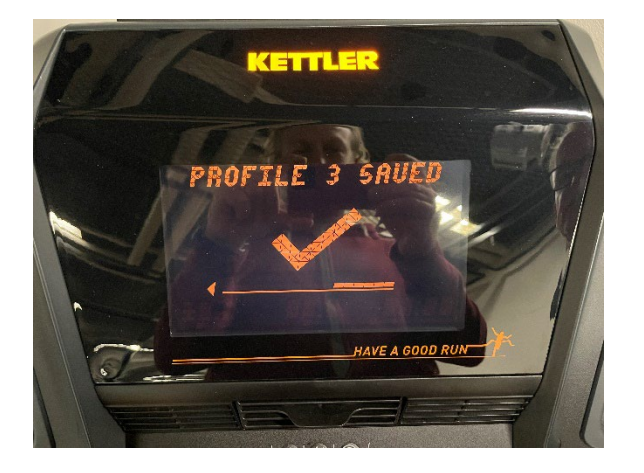

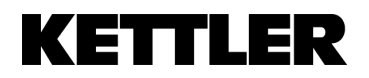

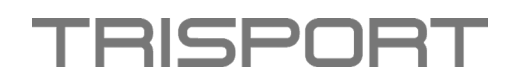

- Ensuite, on peut sélectionner son propre programme (Own programs).
	- o Confirmez cela avec "Start".

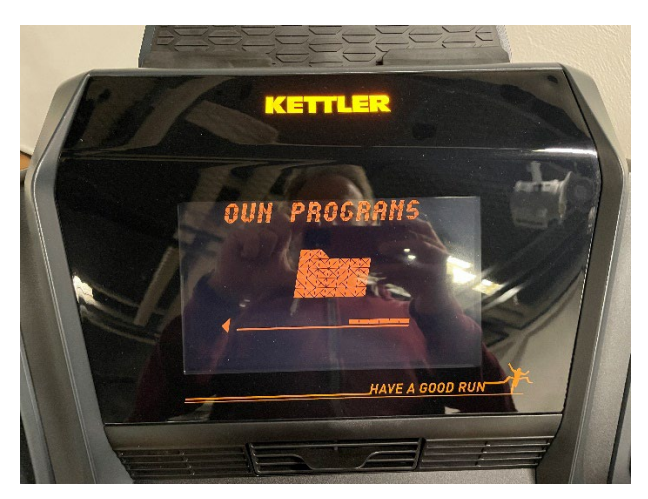

• Ensuite, vous pouvez sélectionner l'entraînement que vous avez créé vous-même et commencer avec "Start".

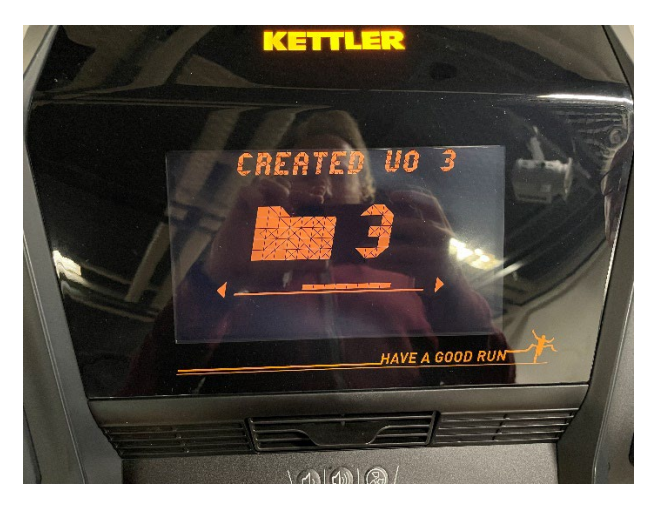

• Lorsque l'entraînement démarre, vous voyez les segments de temps sur votre écran. Chaque barre individuelle (segment de temps) représente une minute de l'entraînement.

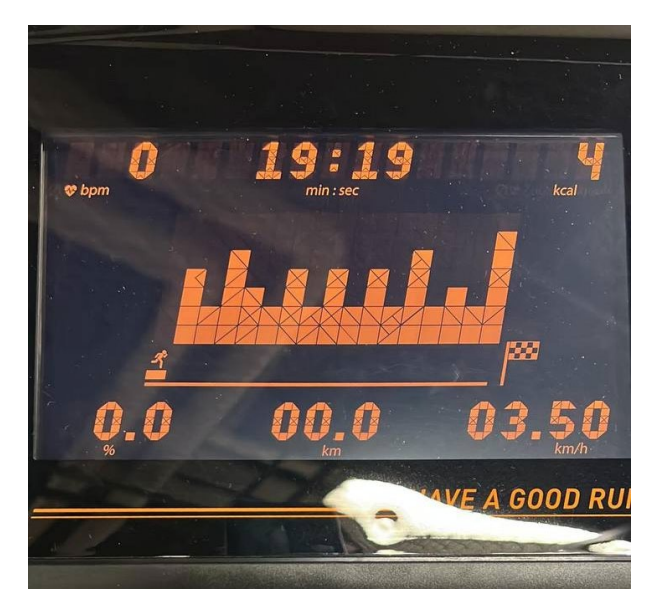

## **KETTLER**

# **RISPOR**

### **Use Incline**

- "Use Incline"
	- o Confirmer avec "Start".

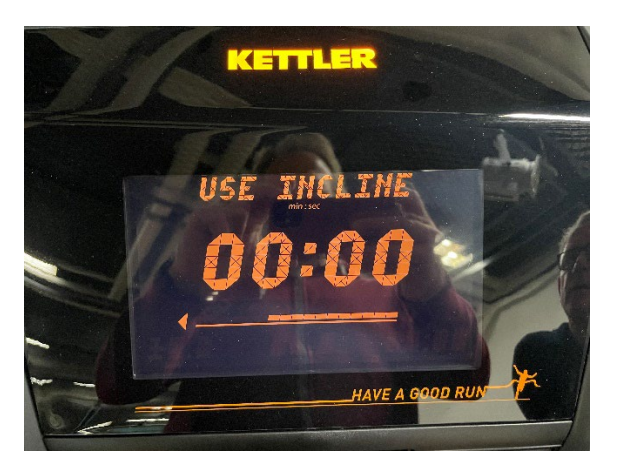

- Pour "Add Profile", il est possible d'entrer le réglage de la hauteur pour chaque minute de l'entraînement.
	- o Le réglage de la hauteur se fait avec les "touches Incline".
	- o Les flèches gauche et droite permettent de passer à la minute suivante/précédente.

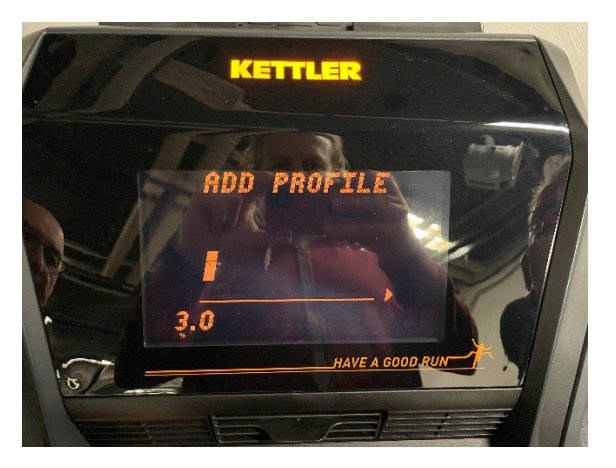

• Dès que l'entraînement a été programmé, on peut l'enregistrer en cliquant sur "Start".

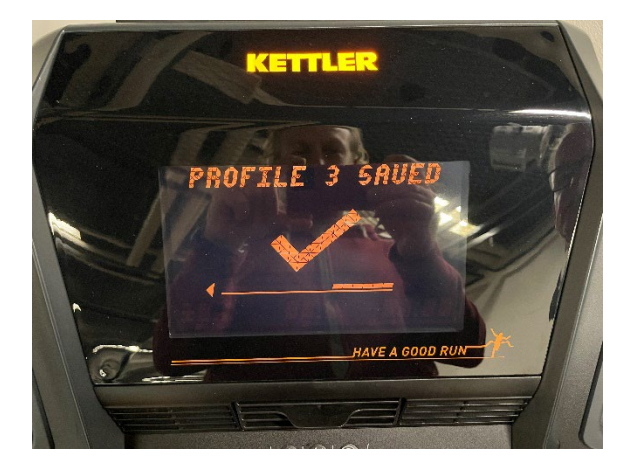

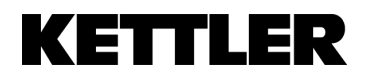

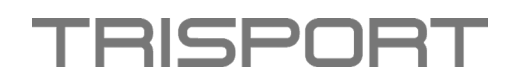

- Ensuite, on peut sélectionner son propre programme (Own programs).
	- o Confirmez cela avec "Start".

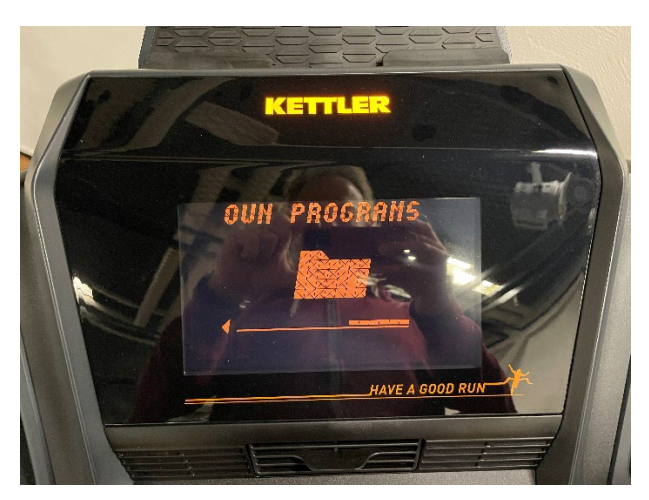

• Ensuite, vous pouvez sélectionner l'entraînement que vous avez créé vous-même et commencer avec "Start".

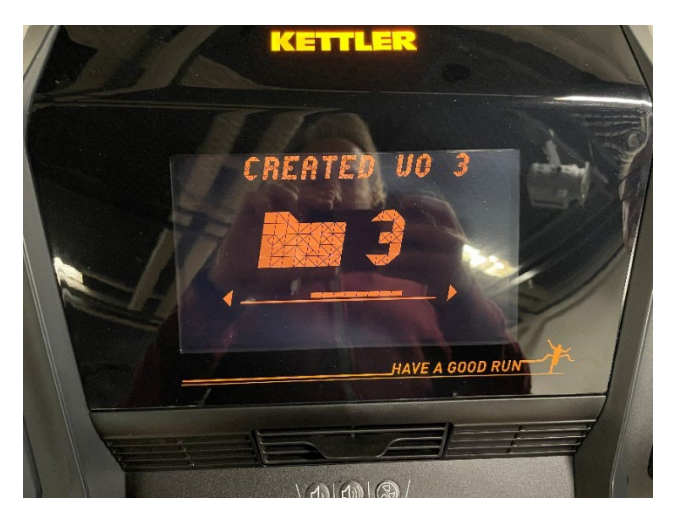

• Lorsque l'entraînement démarre, vous voyez les segments de temps sur votre écran. Chaque barre individuelle (segment de temps) représente une minute de l'entraînement.

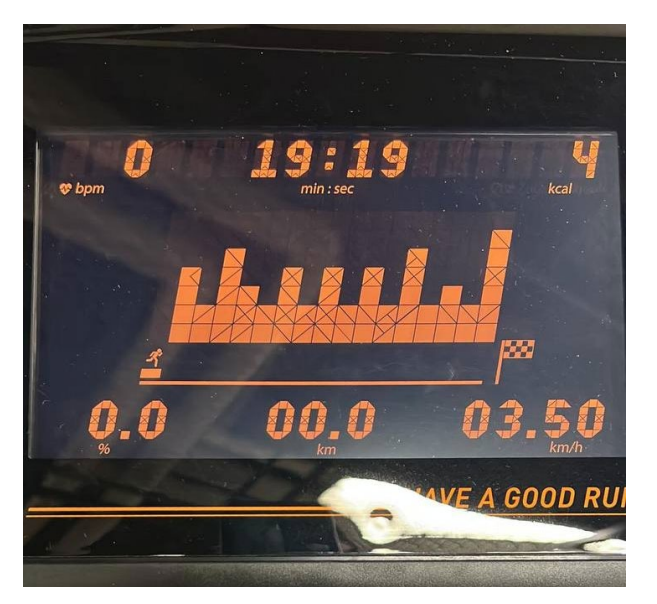